## Prijenos među skladištima međuskladišnica

Zadnje ažurirano23/05/2024 1:08 pm CEST

Uputa se odnosi na situaciju kad imamo više skladišta i želimo napraviti prijenos zaliha robe iz jednog skladišta u drugo.

## 1

U modulu **Poslovanje > Zalihe** kliknemo **Novo**

- ako odaberemo **Primka** u polju **Podvrsta prometa** odaberemo **Sa skladišta**
- ako odaberemo **Izdavanje** u polju **Podvrsta prometa** odaberemo **U skladište**

2 **Datum**: taj podatak utječe na prikaz stanja zaliha na dan i kartice artikala.

3 **Broj**: program samostalno numerira unutar poslovne godine što je

određeno datumom te broj **ne možemo mijenjati.**

4 **Stranka**: ako unesemo stranku, program nam kod potvrđivanja

## pripremi **otpremnicu.**

5 **Opis**: unesemo opis dokumenta (taj se podatak prenese u opis kartice artikla).

- 6 **% rabata**: rabat se odnosi na cjelokupni prijenos.
- 7 **Iz Skladišta**: odaberemo skladište iz kojega prenosimo količine.
- 8 **U Skladište**: odredimo skladište u koje prenosimo količine.

9

**Artikl**: odaberemo iz padajućeg izbornika.

- ako želimo prikaz artikala samo iz zaliha, u tom slučaju upišemo znak # (ljestve) ispred pojma za pretragu (npr. #kutija)
- 10 **Količina**: unesemo količinu koji prenosimo u drugo skladište.
- 11 **% popusta**: unesemo postotak popusta ako postoji.

12

 $(14)$ 

**Prodajna cijena**: ako je prodajna cijena već upisana u [šifrarniku](http://help.minimax.hr/help/sifrarnik-artikli) artikala, u tom se slučaju ne računa cijena, nego marža

ako je pak na artiklu unesena marža bez prodajne cijene, računa se prodajna cijena. Prodajna cijena ne uključuje iznos PDV-a.

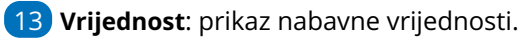

Klikom na znak codajemo artikl.

- Uređivanje retka moguće je klikom na ikonu ∠ na retku artikla.
- $\circ$  Brisanje retka moguće je klikom na ikonu  $\mathsf{X}$  na kraju retka.

15 Prijenos **spremimo**, odnosno **potvrdimo**.

16 Pomoću polja **Ispiši** možemo ispisati **prijenos među skladištima** (međuskladišnicu), odnosno primku i izdavanje.

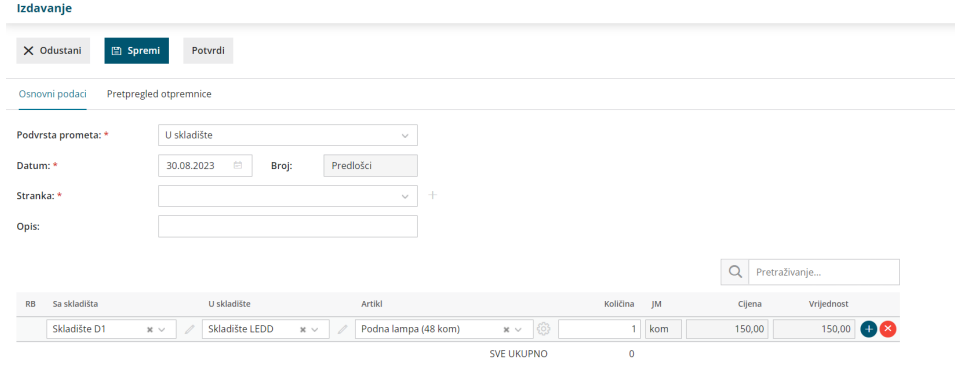

Neovisno o tome koju vrstu prometa odaberemo, program **automatski pripremi drugu odgovarajuću vrstu prometa.**

Konkretno to znači da, ako radite primku sa skladišta, potvrdom tog prometa program će automatski pripremiti promet izdavanje iz skladišta, a ako radite izdavanje iz skladišta, automatski će se pripremiti promet primke u skladište.